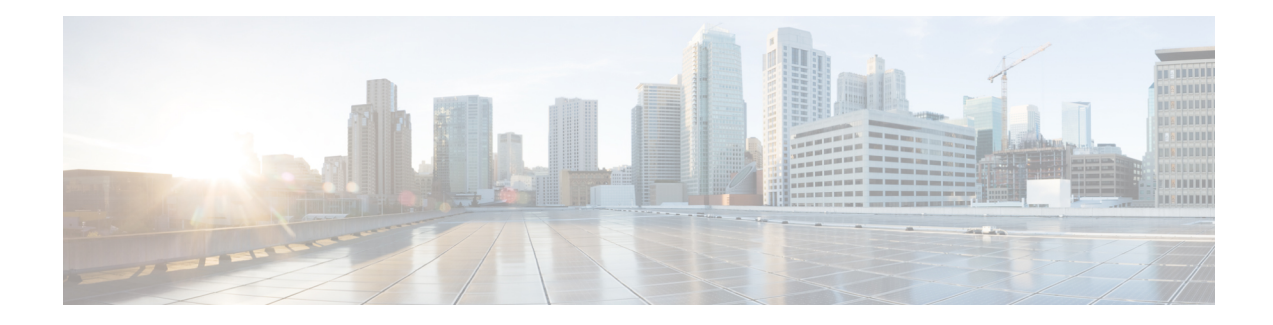

# **Configuring Cisco License Call Home**

The Cisco License Call Home feature provides a robust set of commands that communicate with the Cisco licensing infrastructure, makes connections and data transfers, and provides interactive prompts to help you install and maintain software licenses. This module describes the tasks and the commands used to activate software by using the Cisco License Call Home feature, license keys, and Cisco EXEC commands. When you activate software from a Cisco device, you can license software without the need for additional application software.

- Finding Feature [Information,](#page-0-0) on page 1
- [Prerequisites](#page-0-1) for Cisco License Call Home, on page 1
- [Restrictions](#page-1-0) for Cisco License Call Home, on page 2
- [Information](#page-1-1) About Cisco License Call Home, on page 2
- How to [Configure](#page-2-0) Cisco License Call Home, on page 3
- [Configuration](#page-5-0) Examples for Cisco License Call Home, on page 6
- Additional [References,](#page-7-0) on page 8
- Feature [Information](#page-7-1) for Cisco License Call Home, on page 8

## <span id="page-0-0"></span>**Finding Feature Information**

Your software release may not support all the features documented in this module. For the latest caveats and feature information, see Bug [Search](https://tools.cisco.com/bugsearch/search) Tool and the release notes for your platform and software release. To find information about the features documented in this module, and to see a list of the releases in which each feature is supported, see the feature information table.

Use Cisco Feature Navigator to find information about platform support and Cisco software image support. To access Cisco Feature Navigator, go to [www.cisco.com/go/cfn.](http://www.cisco.com/go/cfn) An account on Cisco.com is not required.

## <span id="page-0-1"></span>**Prerequisites for Cisco License Call Home**

- You must obtain the device certificate from the Cisco licensing infrastructure before starting.
- You must have a CCO user login account.

### <span id="page-1-0"></span>**Restrictions for Cisco License Call Home**

- The device must have an Internet connection and use HTTPS to connect to the Cisco licensing infrastructure. To set up a secure HTTP connection, see the HTTP 1.1 Web Server and Client chapter in the *Cisco IOS Network Management Configuration Guide*.
- Only certain platforms support the Cisco License Call Home feature, and these devices must be running a Cisco IOS crypto K9 image. For information about platform support, see the "Feature Information for Cisco License Call Home" section.

## <span id="page-1-1"></span>**Information About Cisco License Call Home**

### **Cisco License Call Home Interface**

The Cisco License Call Home feature allows a Cisco device to communicate with the Cisco licensing infrastructure that provides license generation, fulfillment, and support. The Cisco License Call Home feature uses a secured Internet connection to retrieve licensing information. This feature provides a robust set of commands that makes connections, transfers data, and provides interactive prompts to help you install and maintain software licenses. Once you purchase a product authorization key (PAK), Cisco License Call Home commands enable you to easily perform these tasks:

- Install or upgrade a license.
- Transfer a license.
- Request that a license be resent.

The figure below shows how the Cisco License Call Home feature interfaces to the Cisco licensing back-end system. The architecture shown in the figure below allowsthe use of the License Call Home EXEC commands to communicate with the Cisco licensing infrastructure and to perform administrative license operations.

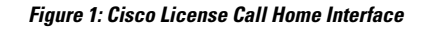

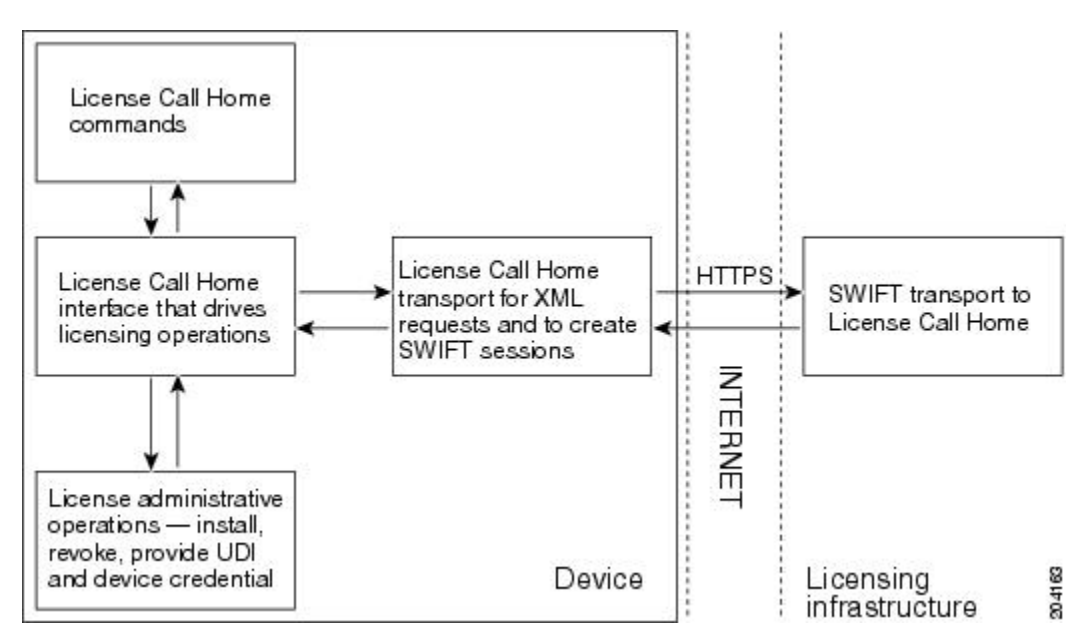

The Cisco License Call Home feature works as a client-server model with each transaction completed as a separate connection to the Cisco licensing infrastructure. The Cisco License Call Home feature displays prompts to obtain required information and then connects to the Cisco licensing back end to interact with the Cisco licensing infrastructure. A Cisco License Call Home EXEC command initiates a request, and the Cisco licensing infrastructure provides the response. The processes designed into the Cisco License Call Home architecture manage the transport of information that provides the URL required to connect to the Cisco licensing infrastructure over the Internet and to create a session.

# <span id="page-2-0"></span>**How to Configure Cisco License Call Home**

### **Installing Licenses or Upgrading Software by Using Cisco License Call Home**

#### **SUMMARY STEPS**

- **1.** Obtain the PAK.
- **2. enable**
- **3. show license call-home pak** *pak-id*
- **4. license call-home install pak** *pak-id*
- **5. show license feature**

#### **DETAILED STEPS**

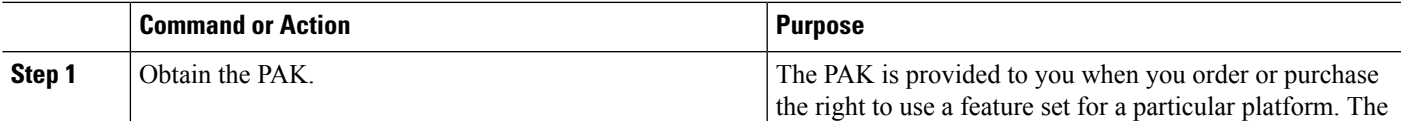

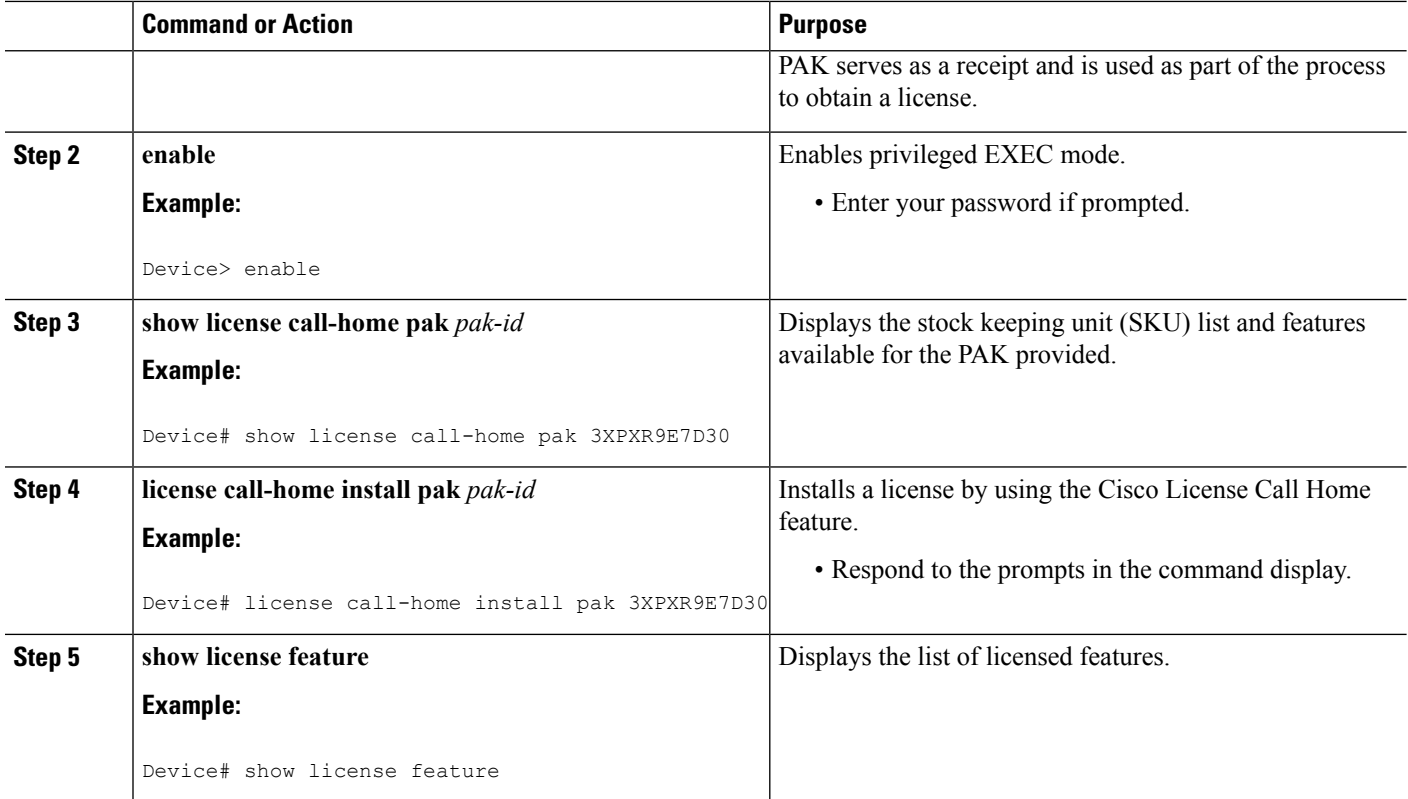

### **Rehosting a License by Using Cisco License Call Home**

#### **SUMMARY STEPS**

- **1. enable**
- **2. license call-home revoke udi** *target-udi output-of-rehosted-license-url*
- **3. show license detail**
- **4. license install** *stored-location-url*

#### **DETAILED STEPS**

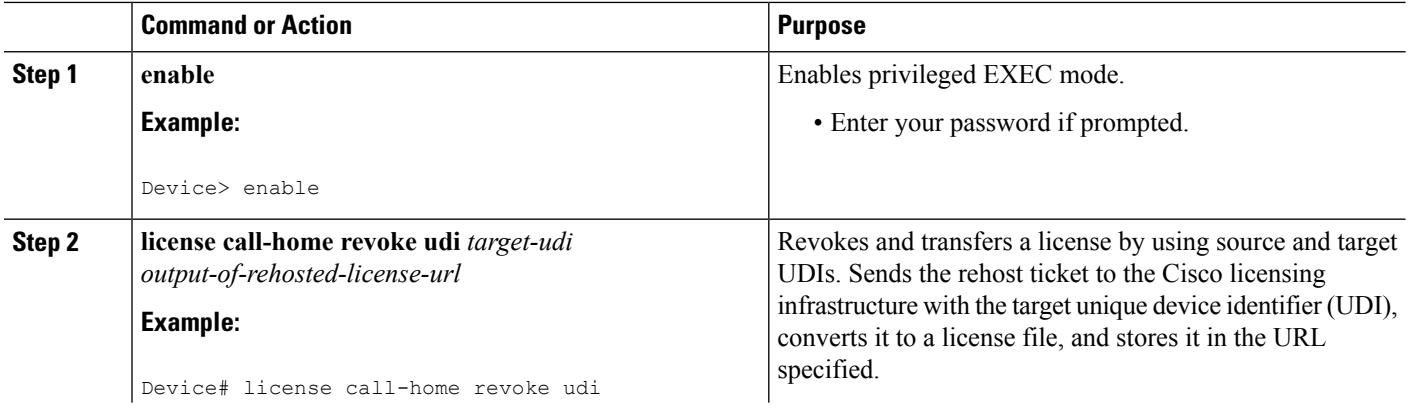

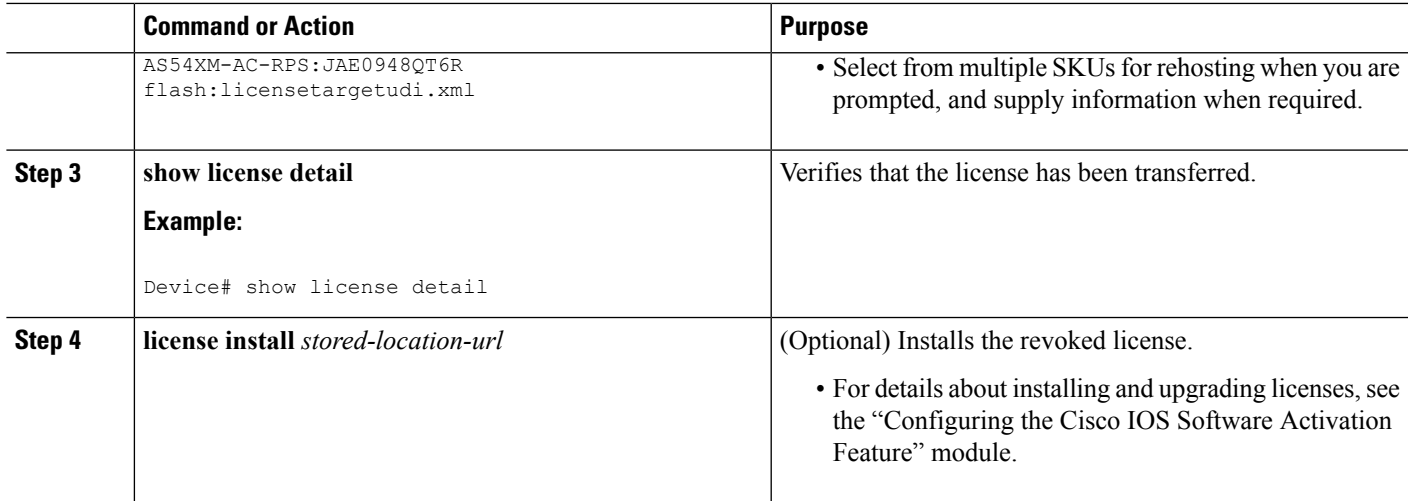

### **Requesting a License Resend by Using Cisco License Call Home**

#### **SUMMARY STEPS**

- **1. enable**
- **2. license call-home resend** *dest-lic-location*
- **3. license install** *stored-location-url*

#### **DETAILED STEPS**

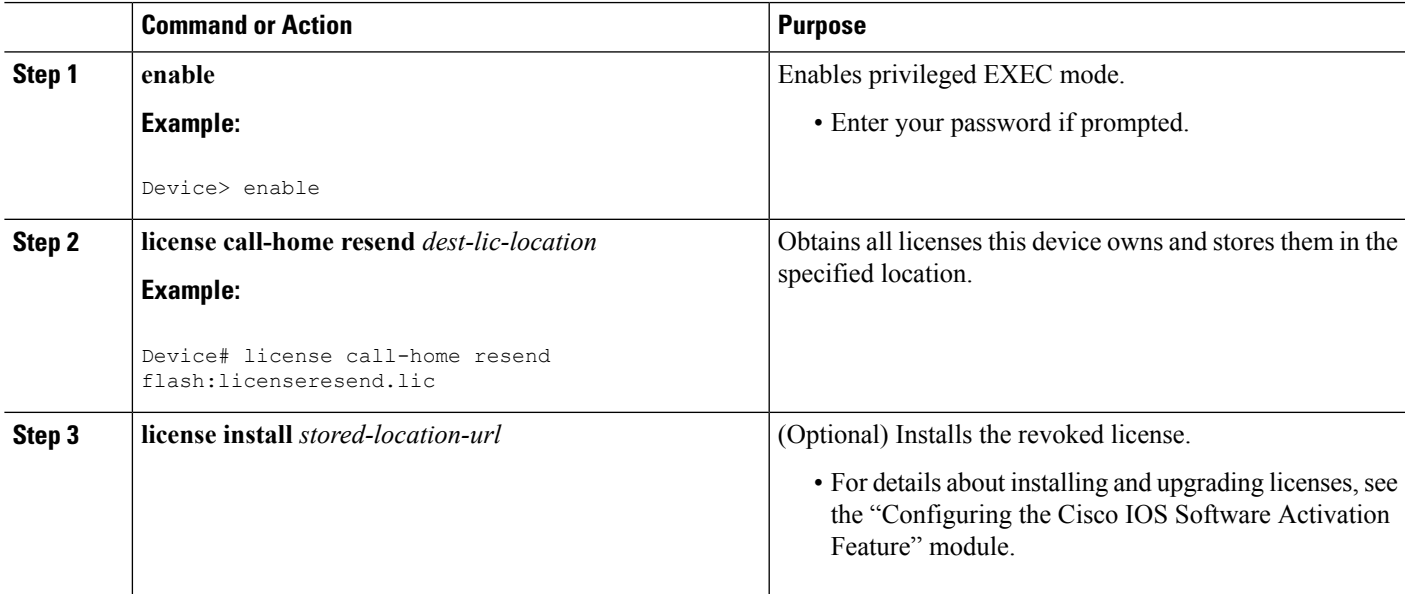

## <span id="page-5-0"></span>**Configuration Examples for Cisco License Call Home**

### **Example: Installing Licenses or Upgrading Software by Using Cisco License Call Home**

The following example shows how to use the **license license call-home install pak** command to install a license by using the Cisco License Call Home feature. The command also displays prompts for mandatory information. The **show license feature** command is used to verify the installation.

```
Device# license call-home install pak 3XPXR9E7D30
CCO User name: User1
CCO password : ************
Pak Number : 3XPXR9E7D30
Pak Fulfillment type: SINGLE
    1. SKU Name : Gatekeeper
       SKU Type : Product<br>Description : Gatekeeper
       Description : Gatekeeper
       Ordered Qty : 1
       Available Qty : 1
       Feature List :
          Feature name: gatekeeper Count: Uncounted
       Platform Supported : N/A
                          5400
                          5350
                          2800
                          3800
Do you want to install the above listed SKU(s)? [yes/no]: yes
Please enter the user's detail:
First Name : First-name
Last Name : Last-name
Title : Software Engineer
Company Name : Cisco Systems
Address1 : 510 McCarthy Blvd.
Address2 [Optional]:
City : Milpitas
State : CA
Province [Optional]:
Zipcode : 95134
Country : USA
Phone : 408 526-4000
Fax [Optional]:
Email : User1@cisco.com
Installing...Feature:gatekeeper...Successful
Device# show license feature
Feature name Enforcement Evaluation Subscription Enabled
gsmamrnb-codec-pack yes yes no no
Device#
```
### **Example: Rehosting a License by Using Cisco License Call Home**

The following example shows how to use the **license call-home revoke udi** command to revoke and transfer a license by using source and target UDIs. The command also displays prompts for mandatory information. The **show license detail** command is used to verify that the license has been transferred.

Device# **license call-home revoke udi AS54XM-AC-RPS:JAE0948QT6R flash:licensetargetudi.xml** CCO User name: **User1** CCO password : **\*\*\*\*\*\*\*\*\*\*\*\*** Retrieving the sku from swift ............................. 1. SKU Name : Gatekeeper SKU Type : Product Description Ordered Qty : 1 Available Qty : 1 Feature List : Feature name: *qatekeeper Count: Uncounted* Platform Supported : N/A 5400 5350 2800 3800 3. SKU Name : Gatekeeper SKU Type : Product Description : Ordered Qty : 1 Available Qty : 1 Feature List : Feature name: gatekeeper Count: Uncounted Platform Supported : N/A 5400 5350 2800 3800 4. SKU Name : GSMAMRNB<br>SKU Type : Pro : Product Description : Transfer this feature set Ordered Qty : 1 Available Qty : 1 Feature List Feature name: gsmamrnb-codec-pac Count: Uncounted Platform Supported : 5400 5350 5. All of the above Please select the sku number you want to revoke : **4** Retrieving the permission ticket from swift ............. Installing permission ticket and retrieving rehost ticket........Done Device# **show license detail** Index: 1 Feature: gsmamrnb-codec-pack Version: 1.0 License Type: Evaluation License State: Active, Not in Use, EULA accepted Evaluation total period: 8 weeks 4 days Evaluation period left: 8 weeks 4 days Lock type: Non Node locked Vendor info License Addition: Additive License Generation version 135266304 License Priority: Low Store Index: 0 Store Name: Evaluation License Storage

### **Example: Requesting a License Resend by Using Cisco License Call Home**

The following examples shows how to use the **license call-home resend** command to obtain all licenses this device owns and store them in the specified location:

```
Device# license call-home resend flash:licenseresend.lic
CCO User name: User1
CCO password : ************
Email Address: User1@cisco.com
Getting Licenses from SWIFT ..........
Saving it to flash:licenseresend.lic.....Done
```
## <span id="page-7-0"></span>**Additional References**

#### **Related Documents**

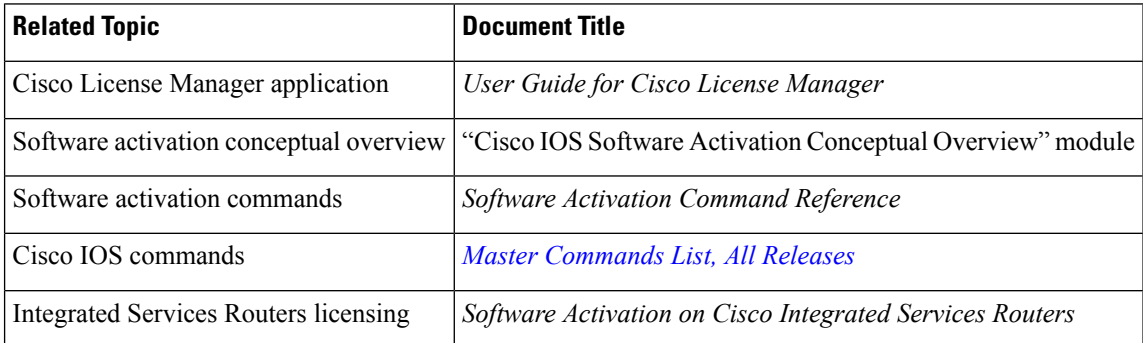

#### **Technical Assistance**

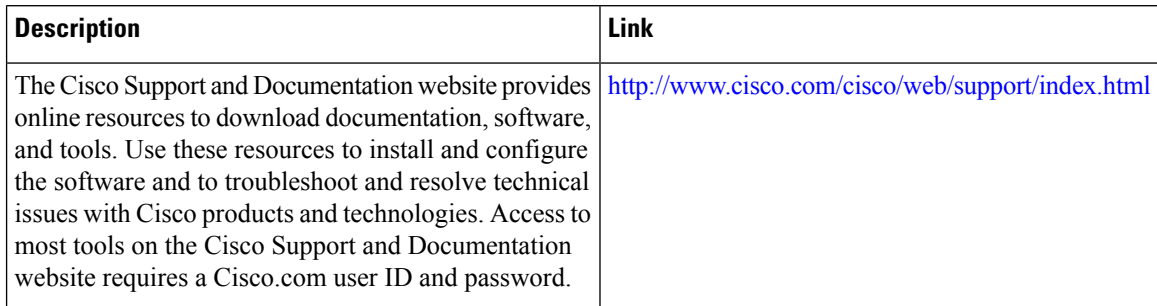

# <span id="page-7-1"></span>**Feature Information for Cisco License Call Home**

The following table provides release information about the feature or features described in this module. This table lists only the software release that introduced support for a given feature in a given software release train. Unless noted otherwise, subsequent releases of that software release train also support that feature.

Use Cisco Feature Navigator to find information about platform support and Cisco software image support. To access Cisco Feature Navigator, go to [www.cisco.com/go/cfn.](http://www.cisco.com/go/cfn) An account on Cisco.com is not required.

 $\mathbf l$ 

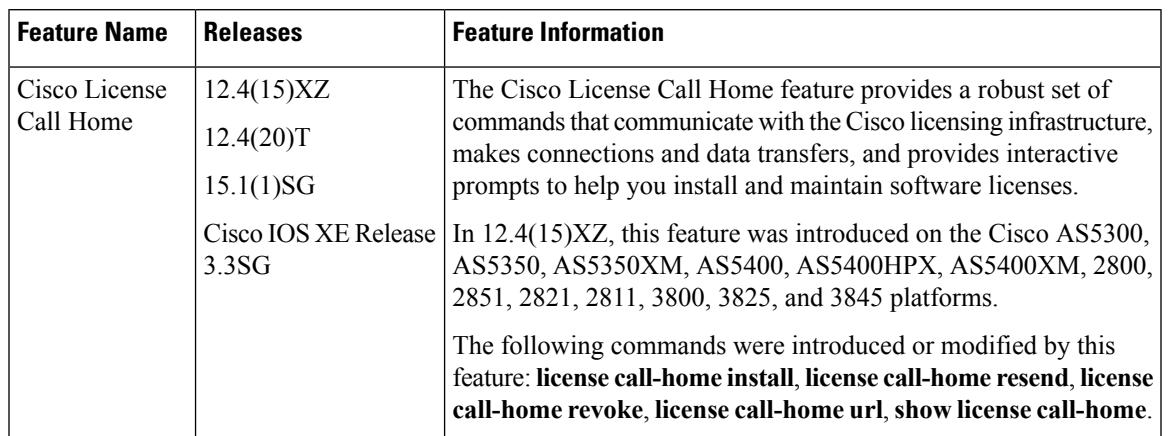

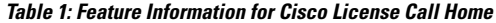

I

i.